# **Implementation of Monthly Dsp With Studentsusing The Application Package**

Wentika Sari<sup>1</sup>, Slamet Riyanti<sup>2</sup>

*STMIK Triguna Utama Jl. MH Thamrin Kompleks Mahkota Mas Blok E 28 - 30 Cikokol Tangerang Banten Corresponding Author: Wentika Sari*

*Abstract: Pengelolaan lembaga pendidikan memerlukan sistem administrasi yang good to serve the needs of the community. Data processing of new students and financial administration of students at At-Taisiriyah IT High School in Sukabumi Regency is still manual, where data recording is carried out into ledgers because the process can take time, and data storage is still in the form of archives. The purpose of this study was to determine the administrative information system for payment of spp and dsp that were running at At-Taisiriyah IT High School, Sukabumi District. While the usefulness of this research is to increase knowledge and insight in the field of information technology, especially those related to Student Administration Payment and DSP Payment Information Systems. To overcome this problem it is necessary to make a computerized information system. The research method that I use is descriptive method with case study research at At-Taisiriyah IT High School, Sukabumi District. As well as data collection methods by observation and interview. While the system development methodology uses Prototype. Analysis and design tools that the author uses are structured data, including Flowmap, Context Diagram, Data flow diamam, Data Dictionary, Normalization, Relationship Table, and Entity Relationship Diagram. The application program used is Visual Basic 6.0 using a SQL Server*  database. The system built is expected to support administrative payment activities including new student input *systems, DSP payment input systems, SPP payment input systems making it easier to search for student data as needed and in the case of making monthly reports faster and timely.*

*Keywords: DSP, Students, Monthly Packages*

 $-1\leq i\leq n-1$ 

-------------------------------------------------------------------------------------------------------------------------------------- Date of Submission: 01-10-2018 Date of acceptance: 16-10-2018

## **Background**

## **I. Introduction**

Humans are creatures created by Allah as Caliphs on earth, besides being human Khalifah also the most perfect being compared to other creatures, what distinguishes it is that humans are given an advantage by Allah, namely reason. With reason, it can help humans to solve all the problems and challenges in this life. The use of reason in human life raises many technological discoveries that can facilitate humans in carrying out all their activities. One of the results of the discovery of human reason is computer technology that was created to overcome and facilitate humans in completing all their activities. Computers that are created by humans at this time have many applications that are used to complete every job that is expected, whether it is governmentsponsored or privately-owned. So that the use of manual power has been abandoned and switched to using more effective and efficient computer technology. The term computer (computer) is taken from Latin computare which means counting.

According to Blissmer (1985), a computer is an electronic device capable of performing several tasks, namely receiving input, processing input in accordance with the instructions given, storing commands and processing results, and providing output in the form of information.

According to Sanders (1985), computers are electronic systems for manipulating data quickly and precisely and are designed and organized to automatically receive and store input data, process it, and produce output based on instructions stored in memory. The main purpose of the system The computer is processing data to produce information so that it needs to be supported by elements consisting of hardware, software and brainware.

Hardware is computer equipment itself, software is a program that contains commands to carry out certain processes, and brainware is a human involved in operating and managing computer systems.

The three elements of the computer system must be interconnected and form one unit. Hardware without software will mean nothing, only in the form of inanimate objects. Both hardware and software also cannot function if there is no human operating it. The use of information and communication technology is one way to facilitate rapid, effective and efficient educational activities. The activity in question is not only oriented to the teaching and learning process, but also focuses on the school administration that is updated and

accountable. Talk about education as if there is never a word. Education always develops according to changing times and people's needs.

Globalization requires the people of each country to clean up, so as not to miss other countries, including the Indonesian nation. The current development of science and technology is no longer in a matter of years, months or days, but even hours or minutes or seconds, especially related to information and communication technology supported by electronic technology.

Its influence extends to various fields of life, especially in the field of education. Technology is an integral part of every society. Therefore, the more advanced the community, the more technology is developed and used, so that technology cannot be denied as a new virus that infects the community and is no exception in the world of education. It is said to be a virus because all aspects of life are easily infected with the presence of this technology and who is trying to refuse to be alienated in the world.

The presence of technology also provides a significant impact for the wearer. Technology has a positive impact because with technology increasingly open and the spread of information and knowledge from and to the whole world that breaks the boundaries of space and time. The current era of globalization is loosening the boundaries between the world because of the ease of access to information between countries globally stifling awareness of the need for quality human resources. While the negative impact is that there is a change in the values, norms, rules, or morals of life that are contrary to the values, norms, rules, or life morals adopted by the community. Therefore, how technology is managed so as to minimize the negative impacts that exist and make technology as a human vehicle in achieving its life goals.

Information and communication technology (ICT) has experienced a very rapid development and has fundamentally brought about significant changes in the acceleration and innovation of educational implementation. One of them is for learning, where current learning is no longer dominated by lecture methods but the use of existing technology provides a new nuance in the world of education. In global competition, the government has developed policies in improving the quality of education based on the Republic of Indonesia Law Number 20 of 2003 concerning the National Education System. The regulation is the legal basis for implementation and reform of National Education. The Vision of National Education which functions as an internal focus of the Ministry of National Education establishes the 2014 Vision, namely "The Implementation of National Education Services to Form Comprehensive Smart Indonesian People"

The Directorate General of Secondary Education Aligns the vision of the Ministry, namely the Implementation of Excellent Secondary Education Services to Prepare the Young Generation of Smart, Competitive and Characterized Indonesian Successors. With the mission a) Increase the Availability of Secondary Education Services; b) Expand the reach of secondary education; c) Improve the Quality / Quality and Relevance of Secondary Education Services; d) Realizing Equality in Obtaining Secondary Education Services; and e) Realizing Security in Obtaining Secondary Education Services. Thus, the availability of data that is fast, precise and accurate in order to carry out the vision and mission set by the Ministry of National Education. In addition, a consistent and continuous effort is needed to 1) manage the school information system in an adequate, effective, efficient and accountable manner; 2) the provision of information systems that are efficient, effective, and can be obtained easily; 3) the provision of reports and data needed by the district and other levels through a database-based system / network.

The current technological developments can be utilized as well as possible so that the work carried out conventionally and repeatedly can be minimized and accurate data validity. Data communication and coordination can be done using existing technology media and can encourage related parties to be able to carry out ICT-based administration. On the other hand, the technical directorate also conducts school data collection through the development of ICT-based administrative applications in schools with the hope that output one of them is an Individual Report on Secondary Schools (LISM) / LIDI which can be integrated with data at the Technical Directorate. However, in its course the Technical Directorate itself still has not arrived at the implementation of integrated data and information processing from schools that have implemented ICT-based management administration.

In the world of education, processing manual data still causes problems. Like, reports that are less neat, data accuracy is less efficient, there are frequent errors in student data, Reporting Values that must be posted so that it causes a lot of garbage, inputting the Rapport Value by the homeroom teacher who can reach 1 month, the development of values and the presence of children who cannot be known by parents of students. So that the world of education is currently in dire need of an application that can overcome these problems.

As for the steps taken to resolve these constraints and obstacles, it is necessary to implement an online / web-based data collection, so as to be able to integrate all school data in a continuous, valid and fast manner. One of the application programs in this data collection system is the School Application Package (PAS) and System Integrator that was developed by the Ministry of Education's Directorate of Secondary Education.

At-Taisiriyah IT High School, Sukabumi Regency, is one of the new schools running this application. In the previous year this high school still entered DSP data manually, which caused a lot of errors in DSP data entry, long in DSP filling by Administration, DSP documentation that was quickly damaged / lost. Based on the description above.

## **II. Formulation Of Problems**

Based on the identification of problems in the At-Taisiriyah IT High School in Sukabumi District, the following problems were formulated:

- 1. How to fill out DSP student payments by using the PAS Application Package at At-Taisiriyah IT High School, Sukabumi District?
- 2. To what extent can filling in DSP student payments using the PAS Application Package be effective?
- 3. Why is filling in DSP student payments using the PAS Application Package necessary?

## **Scope of problem**

To clarify the scope under study, the problem boundaries include: research on the School Package Application V 6.1 at At-Taisiriyah IT High School in Sukabumi District whose research is focused on student DSP payments

#### **Research purposes**

To find out how the DSP payment input step At-Taisiriyah IT High School students in Sukabumi Regency by using the School Application Package -SMA (PAS-SMA) so that they can solve the problems that are often encountered, To find out the various advantages and advantages of online application through the School Application Package integrated on the computer compared to the manual method.

## **III. Discussion**

PAS data input

To open the PAS module, double-click on the module display on the desktop or it can also be via:

- 1. Start
- 2. All programs
- 3. School-High School Application Packages

#### **School Identity**

The main step to be inputted is the establishment of a school identity (2.1.1), because the transaction cannot run if it does not have a place. If school data can be selected during installation, the initial data formation will be changed / edited data. For schools that have not been registered, inputting school profile data is filled in this form.

Furthermore, the data input is in data maintenance (2.2), wherein this form is to improve school identity data, Add Activity and Early School Balance. For Initial Balance, schools can only rate one time. The following years the entries are made from the close of the Budget. And for school facilities data (2.3) functions to add / change data on facilities owned by the school. The school facilities in question are school land use, school supplies, teaching and learning activities, rooms, electricity usage, a list of books supporting learning and educational tools.

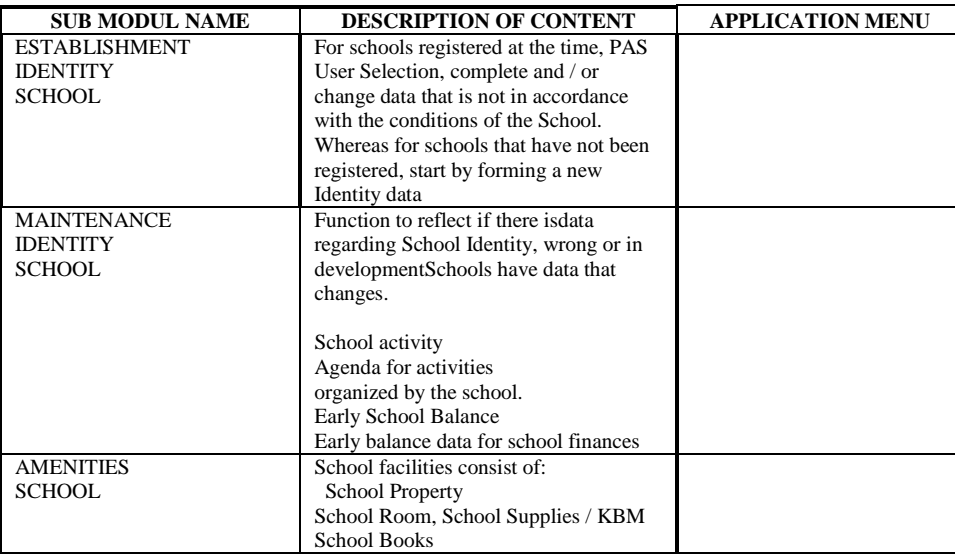

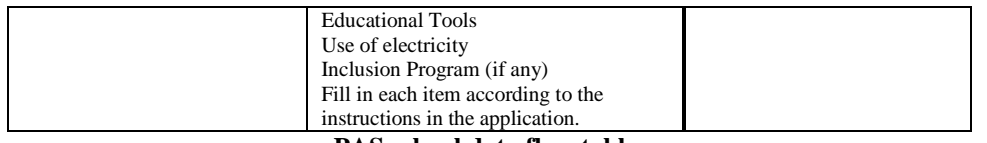

## **PAS school data flow table**.

## **Data Backu**p

Due to lack of understanding of the proper PAS data input path, so many beginner operators, who often experience damage to the PAS system, so they have to re-input from the beginning. To overcome this problem, PAS has provided a way to back up data. The function is that if a problem occurs / the hanging operator does not need to re-input it from the beginning, the operator just needs to continue inputting data that has not been generated. The way to backup is

- 1. Start
- 2. Control panel
- 3. Administrative Tool
- 4. Service
- 5. Next look for PAS-SMA-MySQL
- 6. Then stop
- 7. Then open C: \ DEPDIKNAS \ School Application Package SMA \ mysql-5.0.22
- 8. Copy "data"
- 9. Then find a place that will save "data"
- 10. Add a new folder (don't forget to rename it first)
- 11. Then Paste
- 12. Next open the Administrative Tool
- 13. Service
- 14. Next look for PAS-SMA-MySQL

#### **Employmen**t

The Personnel Administration System has four global menus, namely:

- 1. Forming Initial Data
- 2. Maintaining Data Mains
- 3. Print a Staffing Report
- 4. Other data

## **Teacher's Initial Data**

This sub module serves to add the Teacher / Headmaster data. In addition to personnel data, here are also included some additional data forms such as Family Data, Formal Education, Rank History, Position History, and Upgrading.

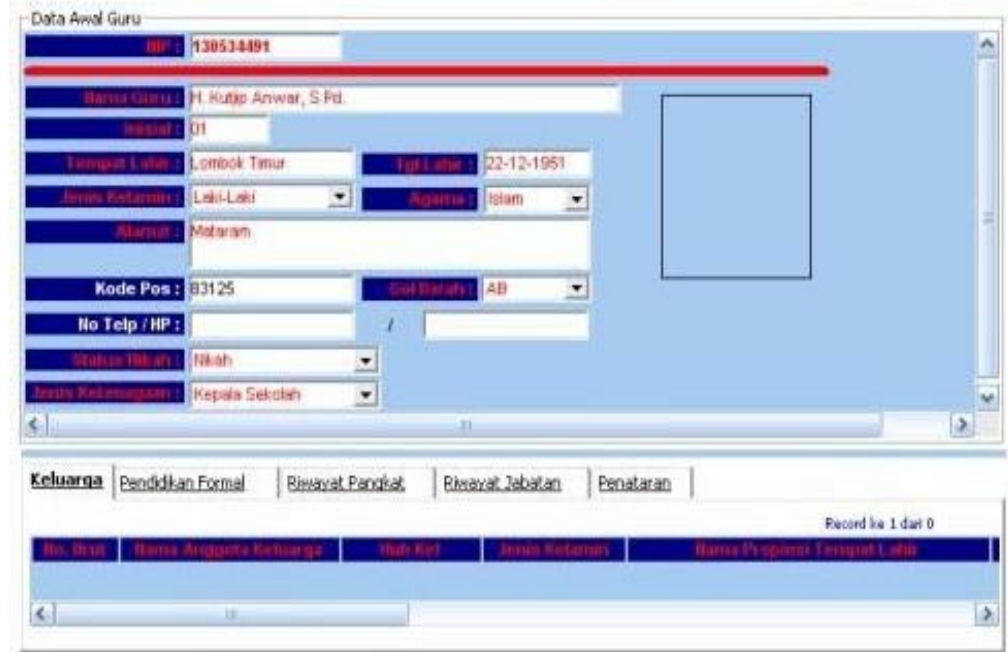

## **Teacher's Preliminary Data Image**

The teacher will not appear in the list of teachers, if the History of the teacher is not filled. If you want to fill the History of Rank Rank from the teacher in question, click on the History History label and then add the data.

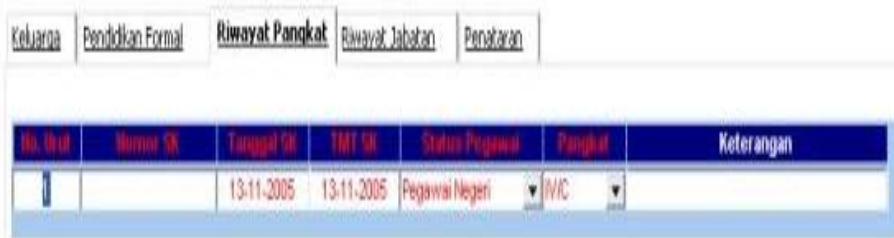

**History of Pictures History**

Teachers will not appear in the list of teachers, if the history of the teacher's job is not filled out. If you want to fill in the job history data from the teacher in question, click on the job history label and then add the data

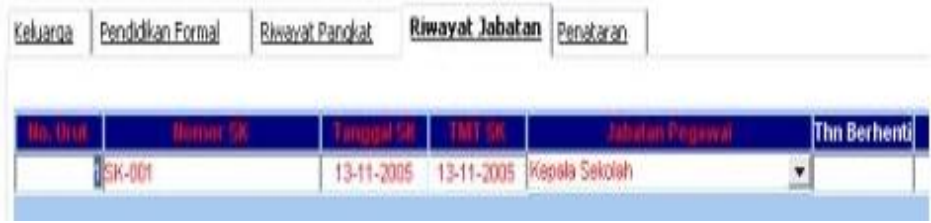

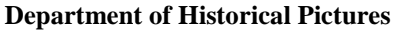

## **Initial Data of Administrative Staff**

This sub module functions to add data on Administrative Staff. As with Master's data, aside from personnel data here also provides forms for identifying Family Data, Formal Education, Rank History, Position History, and Upgrading. To access and add Family Data, Formal Education, Rank History, Position History, and Upgrading. Follow the same method as the Teacher's Initial Data.

## **Maintenance of administrative personnel data**

This sub module serves to make changes to the Personal Data of Administrative Staff, including Family Data, Formal Education, Rank History, Position History, and Upgrading. For Family Data, Formal Education, Rank History, Job History, and Upgrading can only change existing data. To add data, it can be done on the Initial Data Formation menu Administrative Staff Initial Data

## **Active Teacher**

This sub module serves to regulate teachers who are active in a school. Active teachers in this case mean that teachers are still participating in the process of teaching and learning activities. The Give All Alerts button is useful for activating all the teachers in the list. If you want to deactivate the teacher, for example if you have entered retirement, simply by removing / clicking the check mark in the box that is in the active column, then click the Save icon on the Toolbar

## **Active administration staff**

This sub module serves to regulate the data of Active Administration Staff. The Give All Alerts button is useful for activating all administrative personnel in the list. If you want to deactivate administrative staff, simply remove / click the check box in the box that is in the active column, then click the Save icon on the Toolbar.

## **Print Teacher List Report**

This sub module serves to print a list of active teachers. Teacher data here is influenced by Rank History Data, Position History, and Active Teachers. Especially the Occupational History Data and Active Teachers, if the Occupational History Data is not filled out or the Teacher is Off, the teacher data will not appear in this report. If the Rank History Data is not filled in, some columns in this report will be blank.

## **Print teacher Identity report**

This sub module serves to print Teacher Identity data. To print the Teacher Identity, select the name of the teacher to be printed at the top (Teacher Identity), then the bottom data (Print Teacher Identity) will automatically change. The contents of the Teacher Identity Report are personal information from the teacher, family data, formal education data, job history data, and upgrading data that have been followed.

## **Print Report on Administration Staff List**

This sub module serves to print a list of active administrative personnel. Administrative staff data here is influenced by Rank History, Occupational History, and Active Administrative Personnel. Especially Data on Occupational History and Active Administrative Personnel, if the Occupational History Data is not filled or the Administrative Staff is not Active, the data of the administrative staff concerned will not appear in this report. If the Rank History Data is not filled in, some columns in this report will be blank.

## **Print Administrative Staff Data**

This sub module serves to print data on Administrative Identity. To print the Administration Staff Identity, select the name of the administrative staff that will be printed at the top (Identity of Administrative Staff), then the bottom data (Print Administration Identity) will automatically change. The contents of the Administrative Identity Report are personal information from administrative personnel, family data, formal education data, job history data, and upgrading data that have been followed

## **Level teaching program**

This sub-module functions to display the Class Level references in school along with the Teaching Program settings per class level, as shown in the picture below.

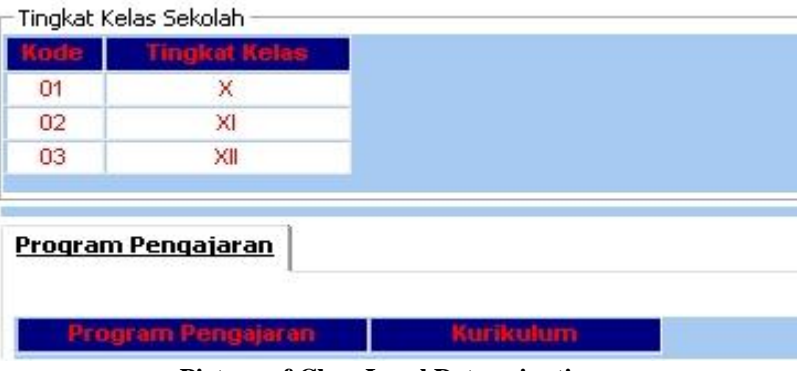

**Picture of Class Level Determination**

Rombel data cannot be inputted, if the level teaching program has not been filled School Fee

This sub-module serves to show the reference of the Teaching Program in the school along with the reference settings for the type of school fees per Teaching Program.

## **Rombel**

This sub-module serves to display the Teaching Program references along with the settings for Teacher Assignments as Class Trustees based on the class level and the teaching program that has been chosen. The appearance can be seen in the following picture.

## **Student**

This form serves to input student biographies, parent data, hobbies, diseases, extracurricular activities, school origins, sports hobbies, and art hobbies.

## **Student Biodata**

This sub module serves to make changes to student data that have been included in the Formation of Student Initial Data. Data that has been filled in the Formation of Student Initial Data can be changed here for the purpose of maintaining and updating data, if there is a change in data etc. In filling out this form there are 2 ways, namely manual method and import method. Manual way is to input directly in this application. Whereas by import, the operator inputs the data in Excel, the format provided is then changed to .csv format. then select import-fitting and select the format that is ready to import.

## **Student Level**

For students who have just entered without participating in the PSB procedure, determining the level of students and students using the import system. Whereas for students who use the PPDB system (New Student Admissions) and previous year class increases, class determination can be determined by this application.

## **Monthly DSP Processing**

School Fee Sub Module, Identify data on payment amounts from various types of student payments. How:

- 1. Click Sub Module (1.3.1.3) School Fees
- 2. Click Class X Level / Teaching Program General
- 3. Click the Contribution School Sub Module
- 4. Click add
- 5. Fill in the Amount of Pay
- 6. Select click the Student Payment type
- 7. Click save.

Click add to add data records. Completion of payment data for Class Level and other Teaching Programs, the procedure is the same as described above. Data on Student Payment Types that appear are the data contained in the sub module (1.2.6.2) Type of Student Payment

## **Student Payment Sub Module**

- 1. Filled with data on students who get payment waivers. How to fill it:
- 2. Click Sub Module (8.1.1) Student Payments
- 3. Click on one item (e.g. X 1)
- 4. Click Lighten
- 5. Click add fill in data for students who get waivers.
- 6. Click save to save, add to add data records.

## **Continue filling out student payment transaction data**

- 1. Click Payment
- 2. Click add. Enter data: In the parent No field
- 3. Click Student Name
- 4. Click Student Payments
- 5. Enter Pay Date
- 6. Enter Pay Amount
- 7. Fill in the Description
- 8. Click save to save, click add to add the data record.

As a comparison for other researchers who examine the same problem. Add literary literature / scientific development repertoire in the field of computerized education systems.

- 1. Benefit for ICT At-Taisiriyah IT High School in Sukabumi Regency so that it is fast and precise in inputting PAS data
- 2. Useful to avoid other problems caused by mistakes, oversight and inability of the manager due to manual transactions.

## **IV. Conclusion**

Ministry of Education and Culture Every year, it always encounters changing challenges, so it is not easy to cover individual school data of more than 80%. Even the Ministry of Education and Culture has only been able to collect 60% of the total schools in Indonesia. the main focus is that schools that are data sources must share the benefits of the data collection activities.

From the implementation outlined in the previous chapter, the authors draw conclusions and answer questions that have been written in the identification of problems, regarding the benefits of the application program that is implied, namely:

- 1. Improve the performance of educational administration functions, especially in data collection and reporting activities.
- 2. Meeting the needs of the school for the education data and information it carries out, as well as making it easier for schools to provide similar data / information services to those who need it - especially the Directorate of Education and Culture. PSMA as a government agency fostering the implementation of senior secondary education in Indonesia.
- 3. Facilitate and accelerate the process of communication and transportation of educational data between every SMA in Indonesia with Dit. PSMA and other relevant agencies collected in the national education data collection coordination forum.
- 4. Ensure the validity, completeness, continuity and integrity of secondary education data.
- 5. Ensure the truth, accuracy, up-to-date and consistency of information on senior secondary education.
- 6. Ensuring the credibility of decisions and policies in the formation and implementation of senior secondary education in Indonesia.
- 7. Efficiency that arises is more supportive of the speed of performance, especially when reports are needed.

#### **Bibliography**

- [1]. Bin Ladjamudin Albahra 2005, *Analisa dan Desain Sistem Informasi*, Yogyakarta, Penerbit: Graha Ilmu.
- [2]. Ed Agnes Heni Triyuliana 2008,*Seri Panduan Lengkap Adobe Dreamweaver CS3*.<br>[3]. Kadir Abdul 2008, *Dasar Pemrograman Web Dinamis Menggunakan PHP*, Yogyak
- [3]. Kadir Abdul 2008, *Dasar Pemrograman Web Dinamis Menggunakan PHP*, Yogyakarta, Penerbit : Andi
- [1]. Green, D.C., **Komunikasi Data**, Andi, Yokyakarta, 2000.
- [2]. William Stallings, **Dasar-dasar Komunikasi Data**, Salemba Teknika, 2003
- 
- [3]. Kadir Abdul 2003, *Konsep dan Tuntunan Praktis Basis Data*, Yogyakarta 55281, Penerbit : Andi/Andi Offset [4]. Kustiyahningsih Yeni, Devi Rosa Anamisa 2011, *Pemrograman Basis Data Berbasis WEB Menggunakan PHP dan MySQL*, Yogyakarta 55283 Penerbit : Graha Ilmu
- [5]. Madcom, Madiun. 2011. *Sistem Basis Data Tutorial Konseptual*. Yogyakarta: Graha Ilmu
- [6]. Peranginangin Kasiman 2006, *Aplikasi WEB Dengan PHP dan MySQL*, Yogyakarta 55281, Penerbit : Andi
- [7]. Raharjo Budi 2011, *Belajar Otodidak Membuat Database Menggunakan MySQL*, Bandung, Penerbit : Informatika.
- [8]. Sutabri, Tata, S.Kom.,MM 2004, *Analisa Sistem Informasi*, Yogyakarta, Penerbit : Andi.
- [9]. Yakub 2008, *Sistem Basis Data Tutorial Konseptual*, Yogyakarta, Penerbit : Graha Ilmu.

Wentika Sari1"Implementation Of Monthly Dsp With Studentsusing The Application Package" IOSR Journal of Research & Method in Education (IOSR-JRME), vol. 8, no. 5, 2018, pp. 01-08.